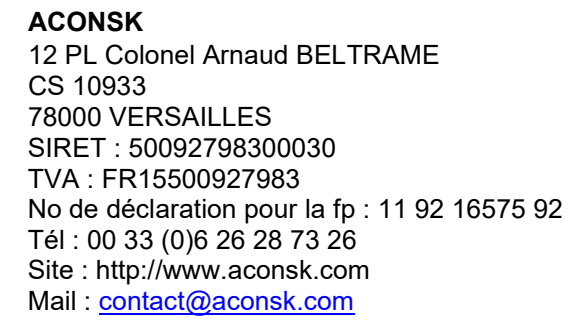

12 PL Colonel Arnaud BELTRAME **Détail de la formation Utilisateur Logistique SAP MM**

## **Formation Utilisateur SAP MM Logistique Achats et stocks**

## *Objectifs*

Avec cette formation pratique, vous allez être capable d'effectuer les principales tâches des achats, des approvisionnements et de la gestion des stocks.

## *Pré-requis*

- Réussir au test de pré-requis à la formation SAP Utilisateur Achats
- Avoir une première expérience en gestion des achats

### *Durée*

140 heures

### *Evaluation*

Certification Aconsk : mise en situation réelle

## *Calendrier*

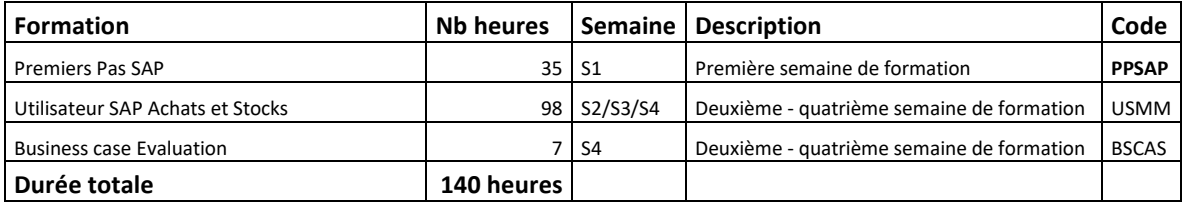

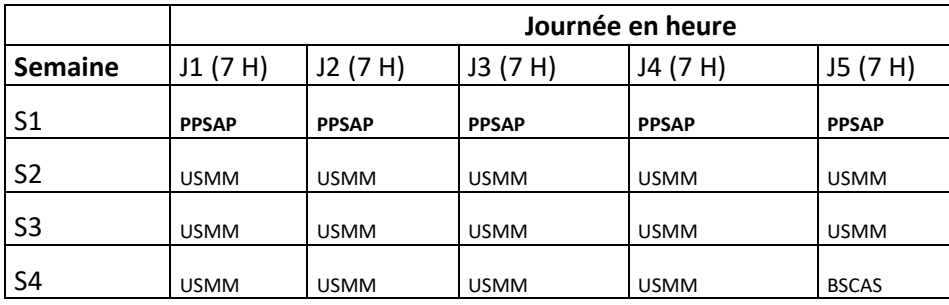

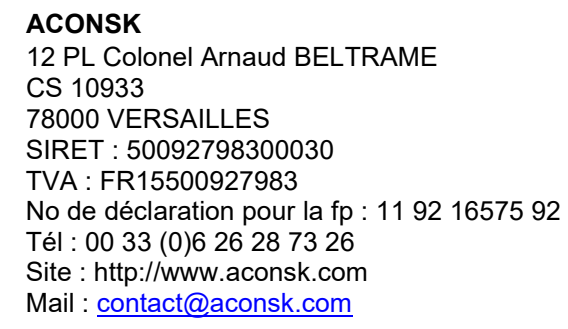

12 PL Colonel Arnaud BELTRAME **Détail de la formation Utilisateur Logistique SAP MM**

## **Contenu de la formation Premiers Pas SAP (PPSAP - 35 heures)**

#### **1-Introduction à SAP**

1.1-L'entreprise SAP 1.2-Les solutions SAP

1.3-La solution SAP ERP ECC

#### **2-Les processus métier et SAP**

2.1-Les principaux processus métier dans l'entreprise 2.2-Les achats 2.3-Les ventes 2.4-La production 2.5-La comptabilité et le contrôle de gestion **3-Les premières manipulations dans SAP**

- 3.1-Comment se connecter à SAP ?
- 3.2-Accéder au menu principal de SAP
- 3.3-Les éléments de base d'un écran SAP
- 3.4-Utiliser une transaction SAP pour afficher un écran
- 3.5-Gérer une fiche utilisateur
- 3.6-Comment se déconnecter de SAP
- 3.7-Exercices

#### **4-Structure organisationnelle et données de base**

- 4.1-Terminologie
- 4.2-Structure organisationnelle
- 4.3-Données de base : client, fournisseur, article
- 4.4-Exercices

#### **5-Navigation dans SAP**

- 5.1-Utiliser l'aide en ligne
- 5.2-Utilisation des Matchcodes (liste de valeurs pour un champ donné)
- 5.3-Effectuer des sélections multiples
- 5.4-Passer d'une transaction à une autre
- 5.5-Ouvrir plusieurs écrans en même temps
- 5.6-Exercices

#### **6-Personnaliser l'utilisation de SAP**

- 6.1-Comment utiliser les transactions courantes dans mes favoris ?
- 6.2-Comment gérer des valeurs par défaut depuis ma fiche utilisateur ?
- 6.3-Configurer un tableau de saisie

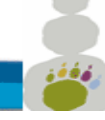

**ACONSK** CS 10933 78000 VERSAILLES SIRET : 50092798300030 TVA : FR15500927983 No de déclaration pour la fp : 11 92 16575 92 Tél : 00 33 (0)6 26 28 73 26 Site : http://www.aconsk.com Mail : [contact@aconsk.com](mailto:contact@aconsk.com)

12 PL Colonel Arnaud BELTRAME **Détail de la formation Utilisateur Logistique SAP MM**

6.4-Gérer les variantes de sélection (enregistrer les critères de sélection d'un report) 6.5-Exercices : créer DA, créer commande d'achat, afficher un report, exporter un report vers Excel, diverses manipulations.

## **Contenu de la formation Utilisateur SAP Achats et Stocks (USMM - 98 heures)**

#### **1-Le module Achats et Stocks SAP MM**

1.1-Rappel des principales fonctions du module SAP MM

#### **2-Structure organisationnelle de SAP MM**

2.1-Rappel de la structure organisationnelle de SAP MM

#### **3-Les processus métier des achats dans SAP**

- 3.1-La gestion des achats et des stocks dans le menu SAP
- 3.2-Les principaux processus métier Achat dans SAP
- 3.3-Exercices

#### **4-Données de base fiche article**

- 4.1-Consulter une fiche article 4.2-Créer une fiche article
- 4.3-Exercices

#### **5-Données de base fiche fournisseur**

- 5.1-Consulter une fiche fournisseur
- 5.2-Créer une fiche fournisseur
- 5.3-Exercices

#### **6-Données de base fiche infos-achats**

6.1-Consulter une fiche infos-achat (FIA) 6.2-Exercices

#### **7-Gérer une demande d'achat (DA)**

7.1-Créer une demande d'achat 7.2-Exercices

#### **8-Gérer une source d'approvisionnement**

8.1-Affecter une source d'approvisionnement (affecter un fournisseur, une FIA ou un contrat à une DA) 8.2-Exercices

#### **9-Transformer une DA en commande d'achat**

#### **ACONSK**

CS 10933 78000 VERSAILLES SIRET : 50092798300030 TVA : FR15500927983 No de déclaration pour la fp : 11 92 16575 92 Tél : 00 33 (0)6 26 28 73 26 Site : http://www.aconsk.com Mail : [contact@aconsk.com](mailto:contact@aconsk.com)

#### 9.1-Créer commande d'achat via DA

9.2-Imprimer une commande d'achat 9.3-Exercices

#### **10-Gérer commande d'achat via un contrat**

- 10.1-Créer commande d'achat en référence au contrat 10.2-Consulter les appels sur contrat
- 10.3-Exercices

#### **11-Gérer des demandes d'achat avec des offres**

- 11.1-Créer une demande d'achat
- 11.2-Créer les offres fournisseur et affectation à la DA
- 11.3-Comparer les offres
- 11.4-Refuser une offre
- 11.5-Accepter une offre comme prix du marché
- 11.6-Exercices

#### **12-Gérer des commandes d'achat avec des offres**

- 12.1-Créer une commande d'achat à partir d'une offre affectée d'une DA
- 12.2-Exercices

#### **13-Réceptionner une commande d'achat**

- 13.1-Afficher l'état des stocks avant la réception
- 13.2-Réceptionner une commande d'achat
- 13.3-Afficher l'état des stocks après la réception
- 13.4-Exercices

#### **14-Report sur une commande d'achat**

14.1-Visualiser une commande via le Reporting SAP 14.2-Exercices

#### **15-Contrôle facture fournisseur**

- 15.1-Effectuer le contrôle facture fournisseur
- 15.2-Retrouver la facture enregistrée en Comptabilité
- 15.3-Exercices

#### **16-Gérer l'approvisionnment du stock**

- 16.1-Structure organisationnelle et données de base pour les appros (fiche article avec données de planification)
- 16.2-Planification du réappro automatique sur la base d'un seuil critique du stock (point de commande)
- 16.3-Exécution du réappro (MRP)
- 16.4-Traitement des éléments de réappro (demande d'achat, commande d'achat, réception en stock) 16.5-Exercices

**ACONSK** CS 10933 78000 VERSAILLES SIRET : 50092798300030 TVA : FR15500927983 No de déclaration pour la fp : 11 92 16575 92 Tél : 00 33 (0)6 26 28 73 26 Site : http://www.aconsk.com Mail : [contact@aconsk.com](mailto:contact@aconsk.com)

12 PL Colonel Arnaud BELTRAME **Détail de la formation Utilisateur Logistique SAP MM**

# **Evaluation via le Business case (BSCAS - 7 heures)**

## **Besoins métier**

- Achat de location de voitures
- Approvisionnement Stock d'encres pour imprimante
- Régularisation sur le processus des achats.

## **Dispositifs et méthodologie d'évaluation :**

L'évaluation concernera un business case (cas pratique) à analyser et à réaliser.

### **Règles et critères d'évaluation**

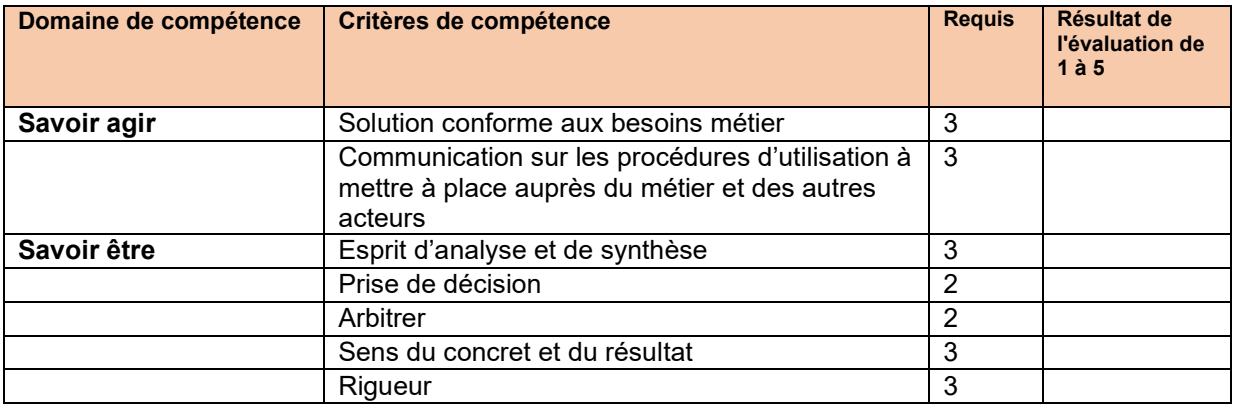

Echelle d'évaluation : 1 = Notion, 2 = Intermédiaire, 3= Maîtrise, 4 = Expertise

#### **Condition d'admission :**

A réussi l'évaluation toute personne ayant au moins le nombre total de points requis dans le cadre des compétences évaluées.